## 1. Forms of Energy – flip book

On the **outside** cover of your book – you will notice the dotted lines – in the top section write "Kinetic" and in the bottom section write "Potential"

On the **inside** cover of your book – write the definitions for

<u>Energy</u> – abilitity to do work, to make things happen, to move things and make changes

<u>Kinetic</u> – energy of movement

<u>Potential</u> – stored energy – waiting to be used

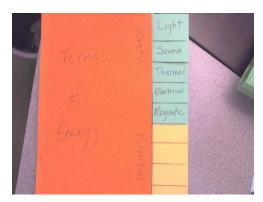

outside cover – with tabs

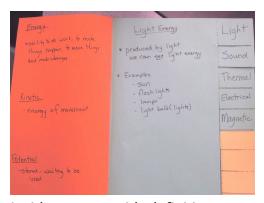

inside cover – with definitions (and the Light Energy page with definitions and examples – add pictures in space below examples – either drawn or from internet/magazines/etc.

- 2. If you have not done so already, using the Form of Energy slides (found on homework site), for each tab page:
  - on the tab, write the form of energy (see example above)
  - on the tab page write the title (form of energy), the definition (found on the powerpoint slides), give 3-4 examples (2 are given on the slides can you find another example?), draw pictures to illustrate the form (or get pictures off the internet).

For a good review – check out the MooMooMath and Science (<a href="https://www.youtube.com/watch?v=FX7T-QYTPho">https://www.youtube.com/watch?v=FX7T-QYTPho</a>) video. (If you open this document from the homework website, you should be about to click on the link.) Note – What they call Mechanical Energy – we are calling Gravitational energy.

## 3. Transforming energy

Read over the pages attached (you don't have to do the "Try This" – the other pages attached will cover it).

Devices we use can transform energy from one form (input) to another form (output). For example – looking at the picture of the light bulb – our input is electrical energy which is transformed (changed) into light energy and heat energy.

Thinking about other forms of energy – fill in the table on the Energy Transformation sheet. For each example, draw a diagram (make sure to label it).

## Watch Wile E Coyote & Roadrunner video

(<a href="https://www.youtube.com/watch?v=Jnj8mc04r9E">https://www.youtube.com/watch?v=Jnj8mc04r9E</a>). (If you open this document from the website, you should be about to click on the link.) Use the video to help fill in the table. There is an example on the table.